#### **Регистрация ученика или родителя на Учи.ру**

Как осуществляется регистрация ученика и родителя на Учи.ру, пожалуй, это первое, что вам необходимо знать, если Вы планируете пользоваться этой платформой для обучения. В этой пошаговой инструкции мы расскажем о том, как правильно зарегистрировать ребенка и родителя, а также осуществлять вход в созданный личный кабинет.

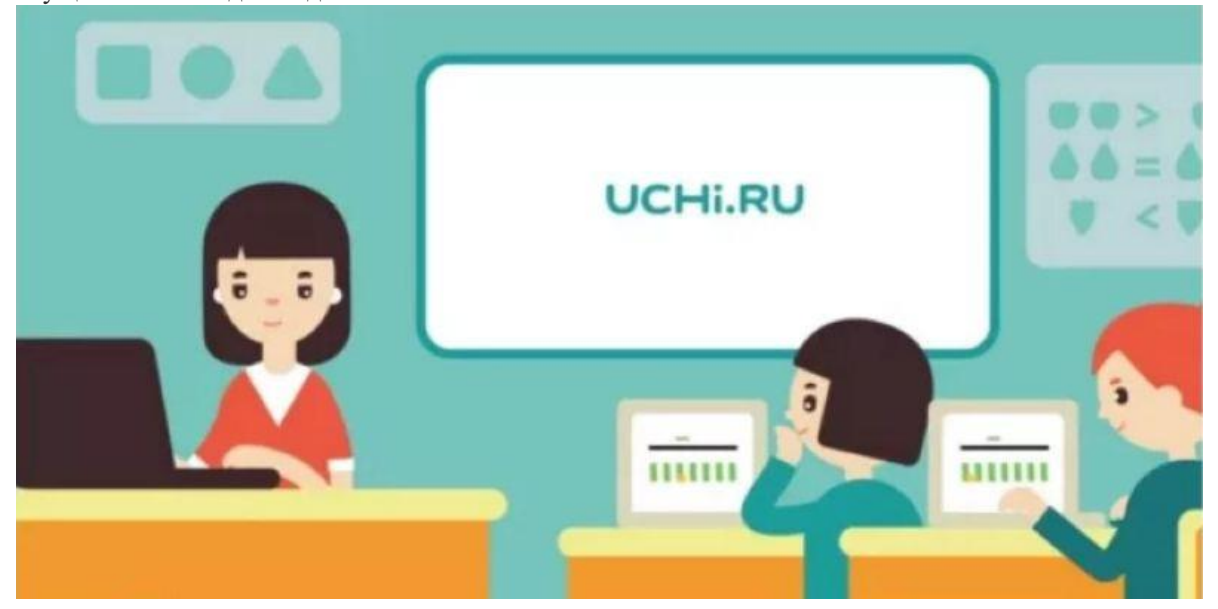

## Пошаговая инструкция

Очень важно отметить, что на Учи.ру, регистрация родителя обязательна, иначе зарегистрировать ребенка невозможно.

Вот какие действия необходимо осуществить:

 Откройте сайт uchi.ru, перейдя по ссылке ниже. Вы автоматически попадете на главную страницу;

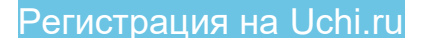

Выберите кнопку **«Регистрация»**, которая расположена посередине экрана;

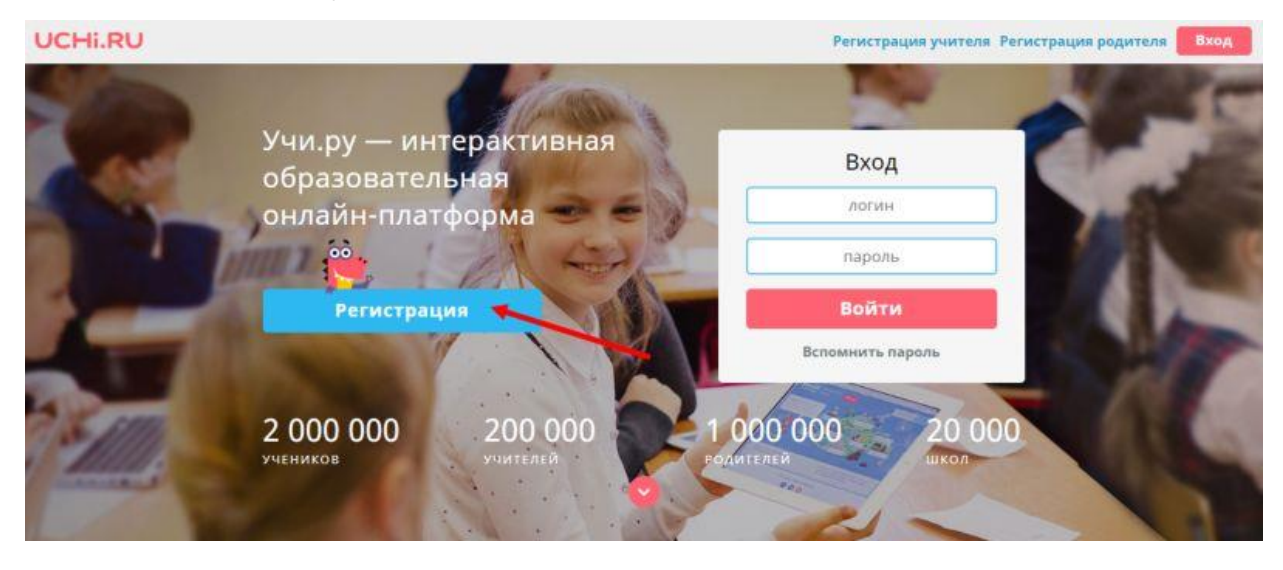

- Вы попадете на страницу, где сможете определить вид аккаунта;
- Кликните по иконке **«Родитель»**;

### **UCHI.RU**

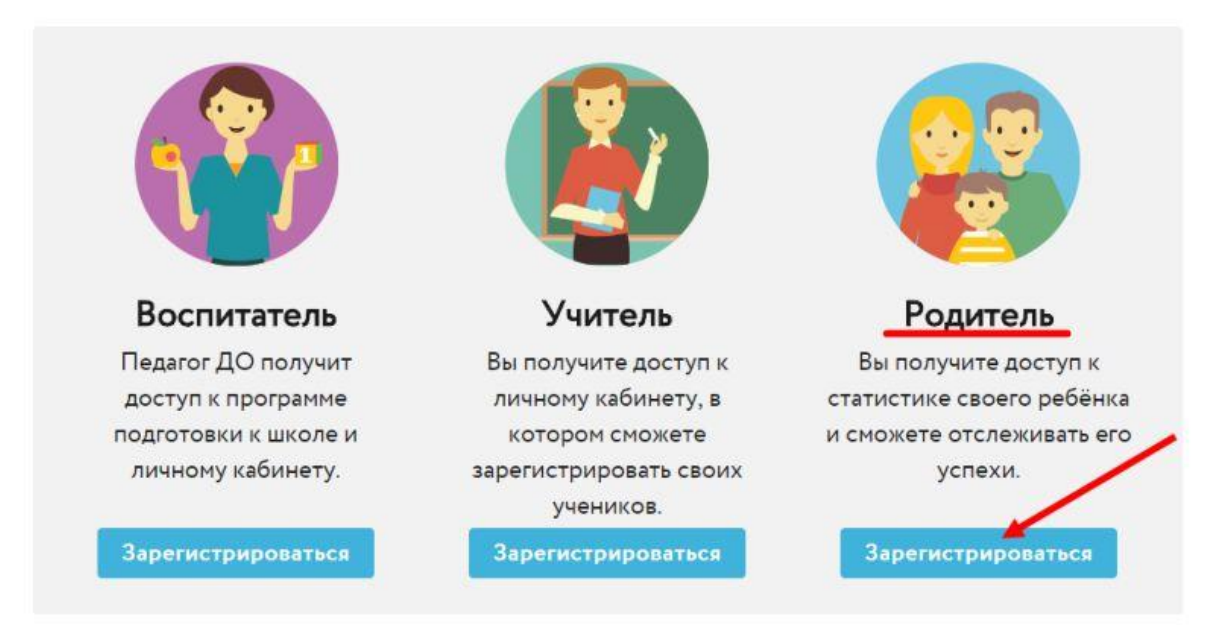

 Далее определите, регистрируетесь вы самостоятельно или используете код, полученный в школе;

**UCHI.RU** 

 Если у вас есть цифровая комбинация – введите ее, если нет, продолжайте процесс самостоятельно – нажмите на кнопку **«Продолжить»;**

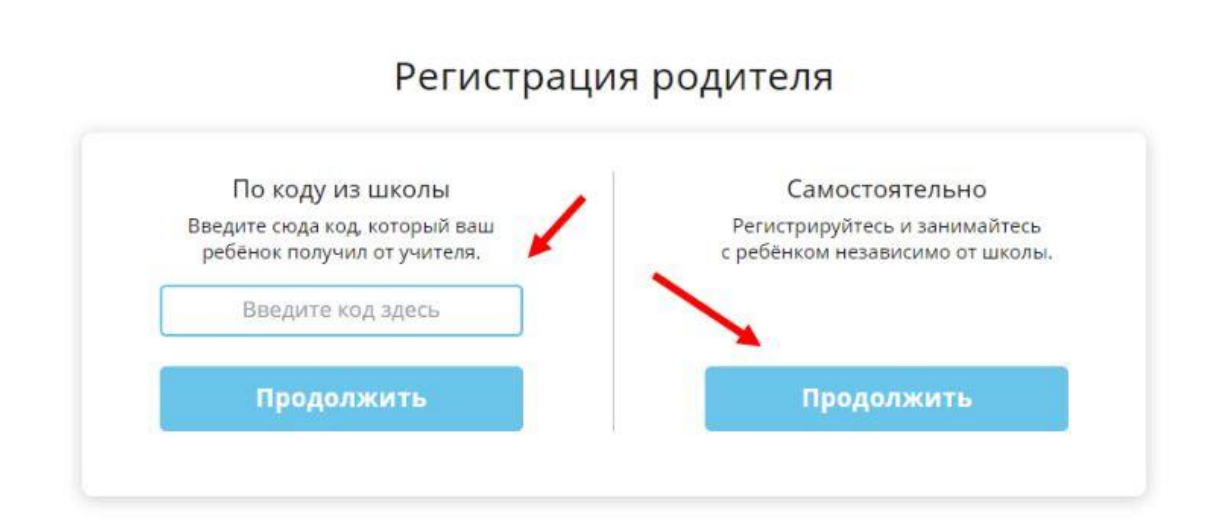

 Вы попадаете на страницу, где необходимо заполнить поля с указанием электронной почты и номера телефона. Затем придумайте и дважды введите пароль, после кликните на иконку **«Продолжить»**;

#### Регистрация родителя на портале Uchi.ru

.<br>С помощью этих данных мы составим индивидуальную программу обучения.

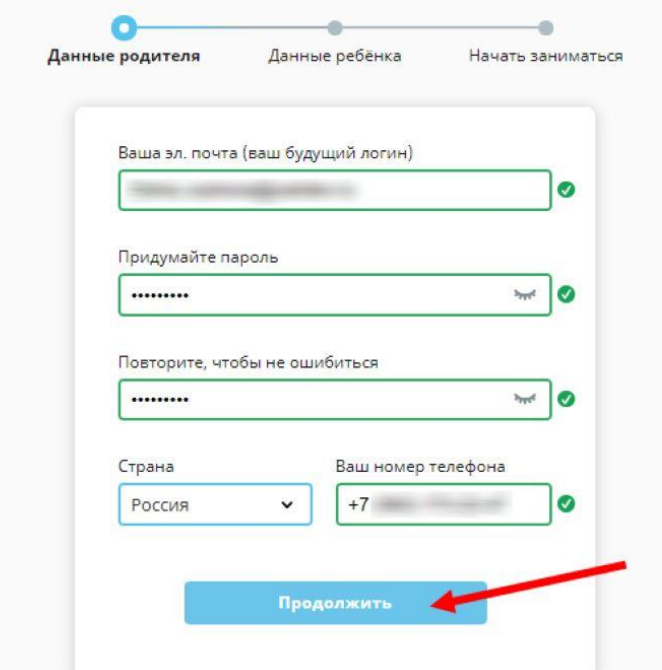

 Далее нужно ввести личные данные – ФИО родителя, имя и фамилию ребенка, а также класс, в котором он учится;

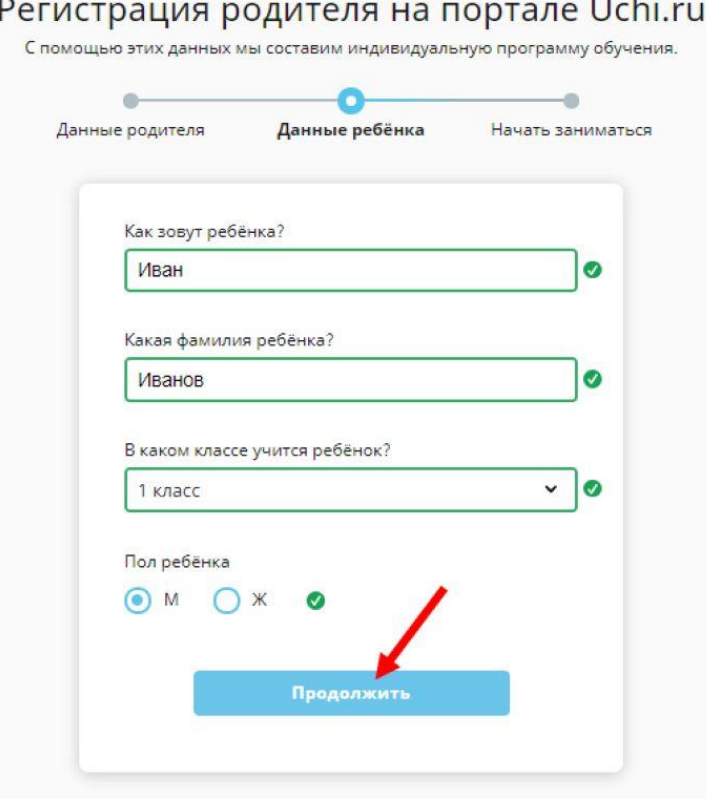

 Нажмите на завершение процесса – готово! Если все данные были введены, система позволит вам войти в созданный личный кабинет.

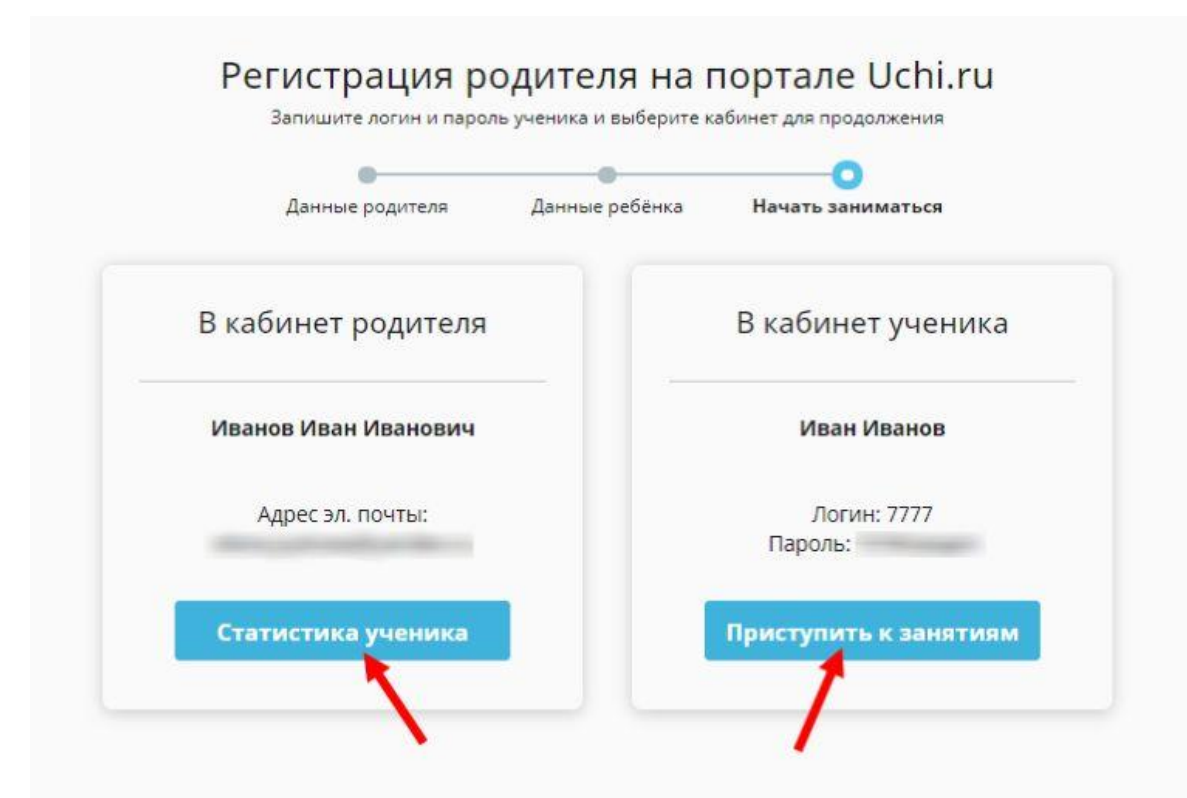

Вам будет доступен вход по паролю и адресу электронной почты, который служит логином. Ребенок может войти в систему, используя данные, сгенерированные автоматически. Они доступны на главной странице личного кабинета после авторизации.

# Вход в систему

После создания личного кабинета ребенок сможет заходить под своим паролем и логином и выполнять необходимые задания. Вы можете заходить в систему под своими данными и следить за прогрессом ученика.

Мы постарались подробно осветить как проходит вход, регистрация Учи.ру. Как видите, это достаточно несложный бесплатный процесс, который занимает несколько минут и доступен каждому.

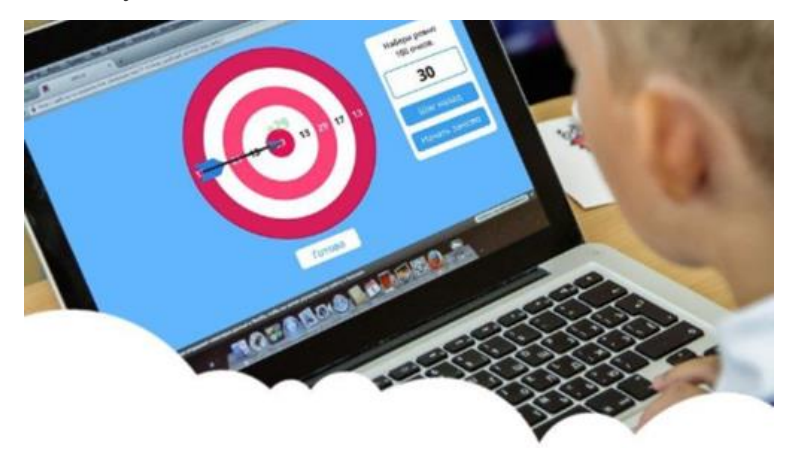